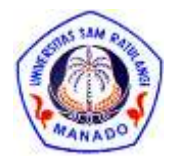

dapat diakses melalui <https://ejournal.unsrat.ac.id/v3/index.php/jmuo/index>

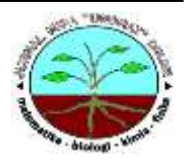

# Sistem Pengarsipan Surat Masuk dan Surat Keluar di Kantor Kelurahan Kleak Berbasis Web

## Kurnia Noviyanti A. Mantua, Nelson Nainggolana\*, Sanriomi Sintaro<sup>a</sup>

<sup>a</sup>Jurusan Matematika/Prodi Sistem Informasi, Fakultas Matematika dan Ilmu Pengetahuan Alam, Universitas Sam Ratulangi, Indonesia

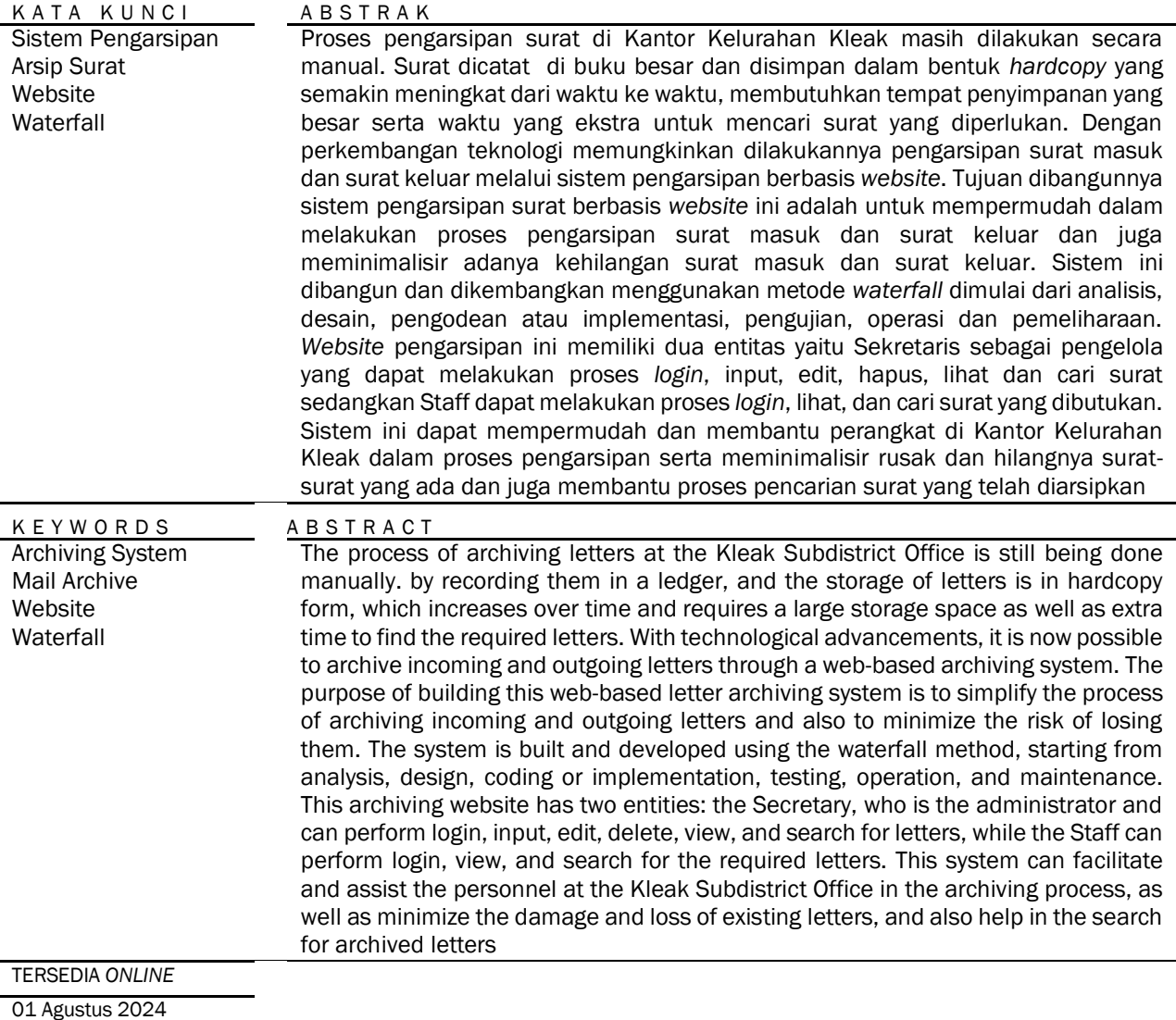

### Pendahuluan

Berkembangnya teknologi yang demikian pesat di era globalisasi sekarang ini telah membuat hampir semua aspek kehidupan tidak dapat terhindar dari penggunaan perangkat komputer di antaranya dalam

hal pengolahan data. Sebab kerja pengolahan dan penyimpanan data memerlukan penanganan yang tepat dan cepat Komputer menjadi salah satu alat yang tepat dalam mengerjakan hal yang cukup kompleks dan menjadi tempat yang efisien sebagai media penyimpanan digital Setiawan, W (2017).

\**Corresponding author:*  Email address: n\_nelson@unsrat.ac.id Published by FMIPA UNSRAT (2024)

Kantor Kelurahan Kleak adalah salah satu kantor [kelurahan](https://profilpelajar.com/Kelurahan) yang berada di Kecamatan [Malalayang,](https://profilpelajar.com/Malalayang,_Manado) [Kota Manado,](https://profilpelajar.com/Kota_Manado) [Sulawesi](https://profilpelajar.com/Sulawesi_Utara)  [Utara,](https://profilpelajar.com/Sulawesi_Utara) [Indonesia.](https://profilpelajar.com/Indonesia) Melalui Observasi yang dilakukan penulis fasilitas pada Kantor Kelurahan Kleak terdapat beberapa komputer yang tidak digunakan untuk sistem pengarsipan sehingga proses pengarsipan surat masuk dan surat keluar masih dilakukan secara manual yaitu dengan mencatatnya dibuku besar dan surat-suratnya disimpan dalam lemari. Cara-cara manual mungkin masih saja dapat dipergunakan bila surat yang diolah masih sedikit. Tetapi kalau surat dengan jumlahnya yang sudah ratusan, atau bahkan ribuan, tentu saja yang mengolahnya akan merasakan kejenuhan dan lama kelamaan informasi yang dihasilkan mungkin menjadi tidak akurat lagi Hartono *et.,al* (2017).

Terdapat beberapa studi penelitian yang di jadikan acuan untuk penelitian ini yaitu berjudul Rancang Bangun Sistem Pengelolaan Arsip Surat Berbasis Web Menggunakan Metode *Waterfall* (Studi kasus: Kantor Desa Karangrau Banyumas) diteliti oleh Suryadi dkk, (2019) yang menghasilkan *website* sistem penyimpanan arsip yang membantu mendokumentasikan berbagai jenis surat yang masuk maupun keluar dari kantor desa dan juga memudahkan pencarian arsip surat [3]. Selanjutnya berjudul Perancangan Sistem E-Arsip Menggunakan *Subject Filing System* Berbasis *Framework Codeigniter* (Studi Kasus STMIK Mardira Indonesia) diteliti oleh Devianty dkk, (2021), Selanjutnya penelitian yang dijadikan sebagai acuan diteliti oleh Gunanto dkk, (2020) penelitian dengan judul Pengembangan *Website* E-Arsip Di Kantor Kelurahan Pabelan yang memiliki kelebihan menunjukkan laporan data surat yang sudah diarsipkan beserta lembar disposisi surat [5].

Berdasarkan latar belakang yang telah diuraikan tersebut maka digunakannya teknologi untuk mengatasi permasalahan-permasalahan tersebut dengan dibuatnya Sistem Pengarsipan Surat Masuk dan Surat Keluar di Kantor Kelurahan Kleak yang bertujuan untuk mempermudah dan membantu proses pengarsipan surat dan dalam proses pencarian surat.

### Material dan Metode

Model *Waterfall* adalah model SDLC yang paling sederhana. Model ini hanya cocok digunakan untuk pengembangan perangkat lunak dengan spesifikasi yang tidak berubah-ubah. Model *waterfall* menyediakan pendekatan alur hidup perangkat lunak secara sekuensial atau terurut dimulai dari analisis, desain, pengodean, pengujian, dan tahap pendukung Rosa (2022).

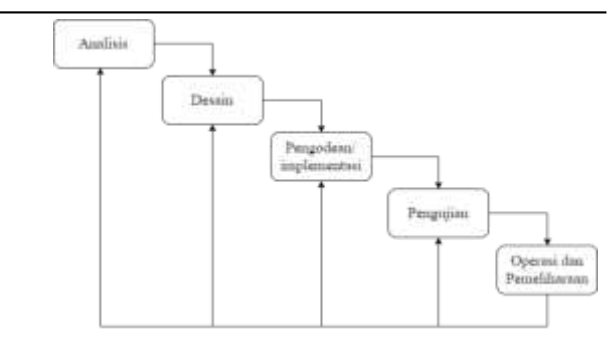

### Hasil dan Pembahasan Tahapan Analisis

Data arsip surat masuk dan surat keluar diperoleh dari data primer dan hasil wawancara dengan Sekretaris di Kantor Kelurahan Kleak. Data penelitian terdistribusi seperti pada Tabel 1. Tabel 1. Data Arsip Surat

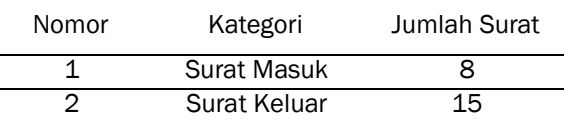

Jumlah data arsip surat yang digunakan melalui proses seleksi adalah 23 data yaitu 8 data surat masuk dan 15 data surat keluar. Pertanyaanpertanyaan yang diajukan kepada Sekretaris sangat dibutuhkan.

### Tahapan Desain

Flowchart Sistem

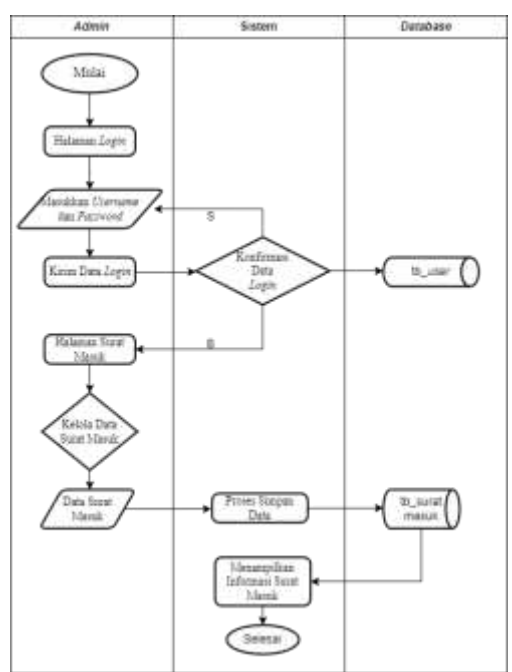

Gambar 2. *Flowchart* Sistem Surat Masuk

Pada Gambar 2, merupakan *flowchart* alur proses atau urutan langkah-langkah yang dilakukan oleh *admin* untuk surat masuk, dimulai dari *admin* masuk ke halaman *login* dengan memasukan *username* dan *password*. Jika *admin* belum berhasil *login* maka *admin* akan kembali ke halaman *login*, dan jika berhasil *login* data *login* akan tersimpan kedalam *database*. Kemudian *admin* dapat kelola data surat masuk dan data tersebut disimpan dalam *database*, sistem akan menampilkan informasi surat masuk maka sistem selesai.

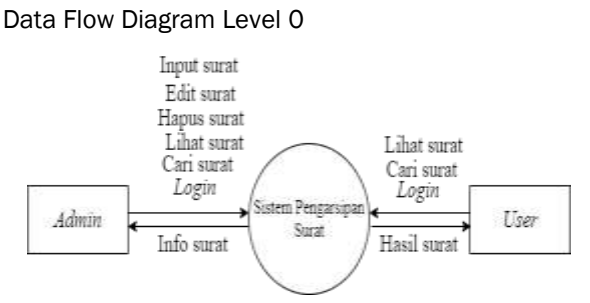

Gambar 3. *Data Flow Diagram* (DFD) Level 0

Berdasarkan Gambar 3, *admin* yaitu Sekretaris dan *user* yaitu lurah dan staf yang dimana alur sistem dimulai dengan aktivitas *admin* dan *user* yang akan melakukan proses *login* dengan memasukan *username* dan *password* terlebih dahulu. Setelah berhasil *login*, *admin* dapat melakukan *input* surat, mengedit surat, menghapus surat, melihat surat, mencari surat. Sedangkan untuk *User* sebagai dapat melihat surat dan mencari surat kemudian sistem akan menampilkan hasil surat tersebut.

Data Flow Diagram Level 1

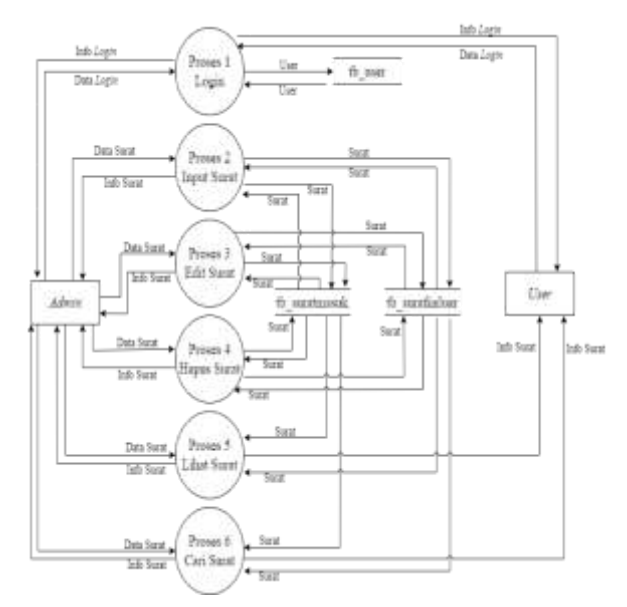

Gambar 4. *Data Flow Diagram* (DFD) Level 1

Berdasarkan Gambar 4, *admin* dan *user* dapat melakukan *login* dengan memasukkan *username* dan *password*. Lalu untuk *admin* dapat melakukan input surat dengan memasukkan data surat masuk dan data surat keluar yang akan tersimpan di dalam tb\_suratmasuk dan tb\_suratkeluar, lalu *admin* dapat mengedit surat.. Juga *admin* dapat menghapus data arsip yang ada dalam tb\_suratmasuk dan tb\_suratkeluar. Kemudian *admin* dan *user* dapat melihat *file* arsip dan mencari arsip yang telah tersimpan dalam tb\_suratmasuk dan tb\_surat keluar.

### Pengodean atau Implementasi Pengodean

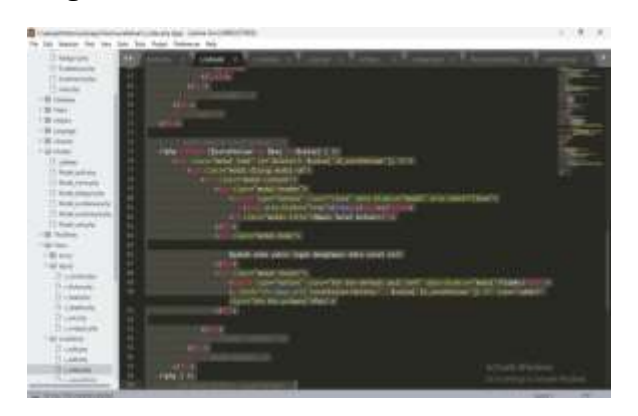

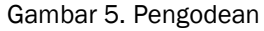

Implementasi Halaman Login

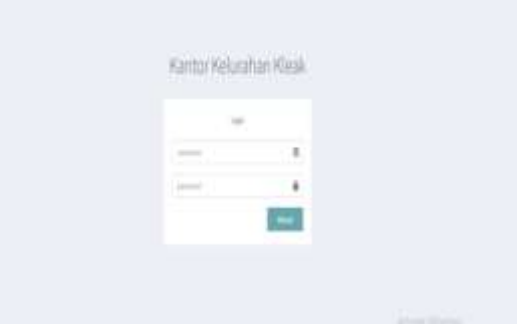

Gambar 6. Halaman Login

Sebelum *admin* dan *user* mengakses sistem, maka *admin* dan *user* harus melakukan proses *login* terlebih dahulu dengan memasukan *username* dan *password* seperti pada Gambar 6.

Halaman Home

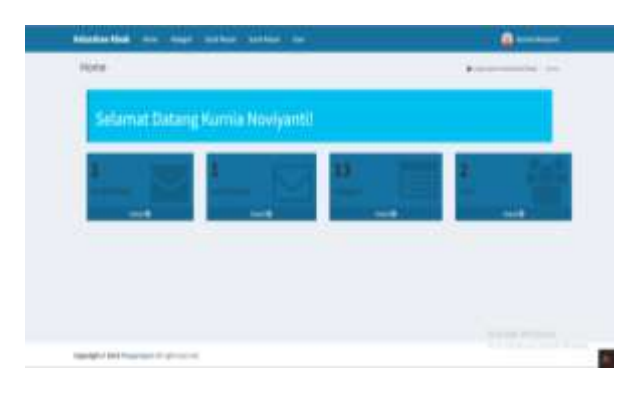

Gambar 7. Halaman Home

Pada gambar 7 menampilkan halaman *home admin* setelah melakukan proses *login* dimana terdapat informasi jumlah surat masuk, jumlah surat keluar, kategori, dan *user* yang terdapat pada sistem dan juga *admin* dapat mengakses halaman kategori, halaman surat masuk, halaman surat keluar, dan halaman *user*.

### Halaman Surat

|   | <b>Text form from 11</b>                                         |                                      |                |                |   |        |
|---|------------------------------------------------------------------|--------------------------------------|----------------|----------------|---|--------|
|   | <b>DISTURBANCE</b><br><b>GRESO</b><br>$-11$<br>Mr. G. Denke Away |                                      | <b>Britter</b> | <b>SHE</b>     |   | ٠      |
| ٠ | A Martin Machinery and the<br><b>START COLLECTION</b>            | <b>Book Administration</b>           |                | $\sim$<br>v    |   |        |
| ٠ | Tourist Atlanta Ltd.<br>Michael County of County and County      | 22 (1967) 3-4-8 (1)<br>- 3<br>store. | $-0.00$<br>TR. | $-$<br>Antipod | ≂ |        |
| ٠ | of 1 at 1 company.                                               |                                      |                |                |   | $\sim$ |
|   |                                                                  |                                      |                |                |   |        |

Gambar 8. Halaman Surat

Gambar 8 menampilkan halaman surat keluar yang pada halaman ini *admin* dapat melihat *file* surat, menambah surat, mengedit surat, dan menghapus surat dari halaman surat keluar

### Lihat dan Hapus Surat

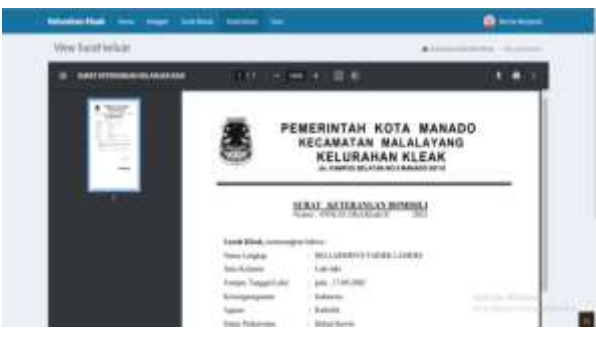

Gambar 9. Lihat Surat

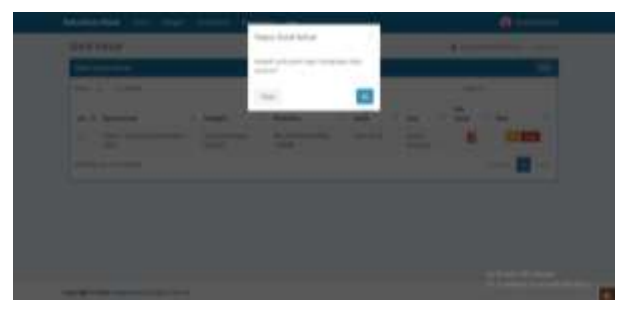

Gambar 10. Hapus Surat

Pada Gambar 9 menampilkan isi surat keluar, *admin* dapat melihat *file* surat keluar dengan mengklik *icon file* surat sehingga *file* yang mau di lihat dapat dibuka dan dibaca oleh *admin* dan untuk Gambar 10 *Admin* juga dapat menghapus surat masuk dengan mengklik tombol 'Hapus' yang terdapat pada bagian opsi, kemudian akan muncul kotak dialog. Klik tombol 'Ya' dan data akan terhapus dan tombol 'Tidak' untuk membatalkan.

# Halaman Kategori

Gambar 11. Halaman Kategori

Pada Gambar 11 menampilkan halaman kategori yang dimana *admin* dapat menambahkan kategori, mencari kategori, mengedit nama kategori, dan menghapus kategori.

### Pengujian

Pengujian *blackbox* adalah metode pengujian fungsionalitas perangkat lunak, yang dilakukan untuk melihat dan menggambarkan hasil dari *input* dan *output* apakah sistem berjalan dengan baik atau tidak.

### Tes Form Login

Pegujian fungsi *form login* dilakukan untuk memastikan apakah sistem hanya dapat melakukan *login* ketika hanya memasukkan *username* dan *password* yang benar. Dan apakah sistem akan menolak ketika memasukkan *username* dan *password* yang salah, dapat dilihat pada Tabel 1

Tabel 1. Hasil Pengujian Black Box Login

| N <sub>o</sub> | Skenario<br>Pengujian                                           | Kasus<br>Cobaan                              | Keluaran yang<br>diharapkan                                                                                | Hasil<br>Pengujian |
|----------------|-----------------------------------------------------------------|----------------------------------------------|----------------------------------------------------------------------------------------------------|--------------------|
| $\mathbf{1}$   | Username<br>dan<br>password<br>tidak diisi                      | Username:<br>Kosong<br>Password:<br>Kosong   | Sistem<br>akan<br>menolak<br>dan<br>menampilkan<br>"username<br>wajib diisi<br>password<br>wajib diisi"    | Sesuai<br>Harapan  |
| 2              | Username<br>diisi<br>dan<br>password<br>tidak diisi             | Username:<br>admin<br>Password:<br>Kosong    | Sistem<br>akan<br>menolak<br>dan<br>menampilkan<br>"password<br>wajib diisi"                               | Sesuai<br>Harapan  |
| 3              | Username<br>tidak diisi<br>dan<br>password<br>diisi             | Username:<br>Kosong<br>Password:<br>admin    | Sistem<br>akan<br>menolak<br>dan<br>menampilkan<br>"username<br>wajib diisi"                               | Sesuai<br>Harapan  |
| 4              | Username<br>dimasukka<br>n salah dan<br>password<br>benar       | Username:<br>adminsatu<br>Password:<br>admin | Sistem<br>akan<br>menolak<br>dan<br>menampilkan<br>"login<br>gagal,<br>username<br>atau password<br>salah" | Sesuai<br>Harapan  |
| 5              | Username<br>dimasukka<br>benar<br>n<br>dan<br>password<br>salah | Username:<br>admin<br>Password:<br>admin1    | Sistem<br>akan<br>menolak<br>dan<br>menampilkan<br>"login<br>gagal,<br>username<br>atau password<br>salah" | Sesuai<br>Harapan  |

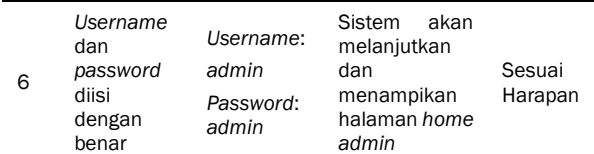

Tes *Form* Kategori Input, Edit, Hapus

Pengujian fungsi halaman kategori dilakukan untuk melihat apakah sistem hanya dapat melakukan *input* data kategori dan akan menolak ketika kolom *form* kosong serta edit data kategori dan apakah sistem sudah bisa menghapus data kategori dapat dilihat pada Tabel 2.

Tabel 2. Hasil Pegujian Black Box Kategori

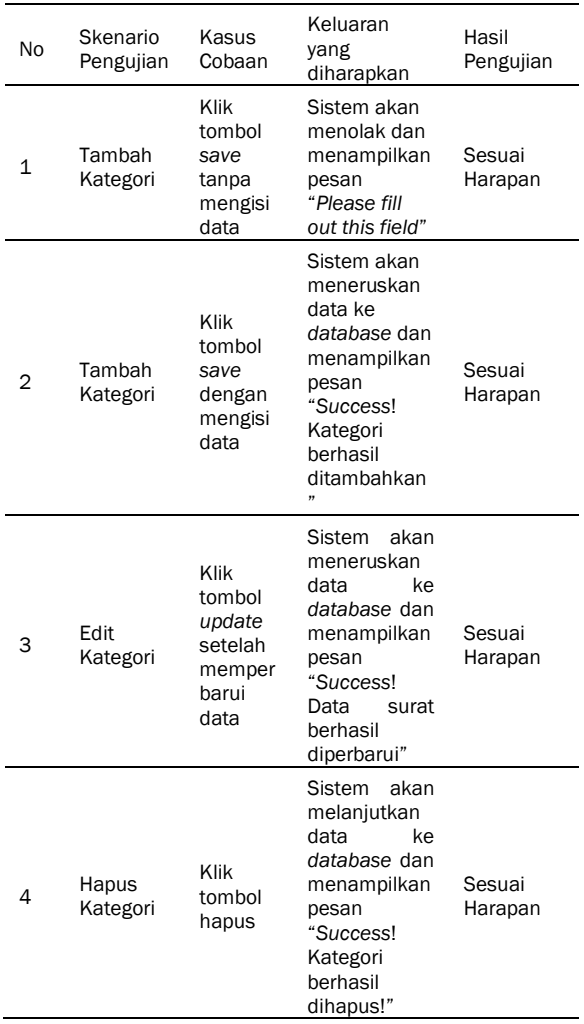

Operasi dan Pemeliharaan

Pada tahapan terakhir dapat dilihat pada Kesimpulan. Dilakukan perbaikan atas kesalahan yang tidak terdekteksi pada tahapan-tahapan sebelumnya. Pemeliharaan yang akan dilakukan dalam bentuk perbaikan kesalahan, perbaikan implementasi unit sistem dan peningkatan serta penyesuaian sistem sesuai dengan kebutuhan.

### **Kesimpulan**

Perancangan dan pembuatan sistem penyimpanan arsip surat masuk dan surat keluar dapat mempermudah dan membantu perangkat di Kantor Kelurahan Kleak dalam proses pengarsipan. Meminimalisir rusak dan hilangnya surat-surat yang ada dan juga membantu proses pencarian surat yang telah diarsipkan.

### Daftar Pustaka

- Devianty, D., Ibrahim, R. N., dan Wahyudi, H. 2021. Perancangan Sistem E-Arsip Menggunakan Subject Filing System Berbasis *Framework Codeigniter* (Studi Kasus STMIK Mardira Indonesia). *Jurnal Computech dan Bisnis. 15(2): 100-107*.
- Gunanto, A dan Sudarmilah, E. 2020. Pengembangan Website E-Arsip Di Kantor Kelurahan Pabelan. *Emitor: Jurnal Teknik Elektro. 20(02)*.
- Hartono, E dan Wardani, W, N. 2017. Sistem Pengarsipan Surat Masuk Surat Keluar Digital Berbasis Web. STMIK, Indonesia.
- Rosa, A.S. 2022. Analisis dan Desain Perangkat Lunak. Rekayasa Perangkat Lunak untuk Pemrograman Terstruktur, Berorientasi Objek dan *Agile*. Bandung: Informatika.
- Setiawan, W. 2017. Era *Digital* dan Tantangannya. Universitas Pendidikan Indonesia.
- Suryadi, A., dan Zulaikhah, Y. S. 2019. Rancang Bangun Sistem Pengelolaan Arsip Surat Berbasis Web Menggunakan Metode *Waterfall*. *Jurnal Khatulistiwa Informatika. 7(1): 17-21*.